НАУЧНО-ПРОИЗВОДСТВЕННАЯ ФИРМА

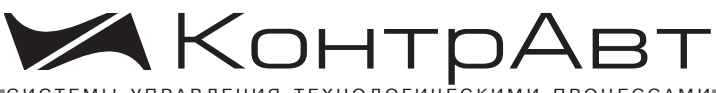

СТЕМЫ УПРАВЛЕНИЯ ТЕХНОЛОГИЧЕСКИМИ ПРОЦЕССАМИ

## **Модули ввода-вывода аналоговых и дискретных сигналов серии MDS**

# **MDS AI-3RTD [MDS AI-3RTD/D](http://www.contravt.ru/?id=6659)**

## **Паспорт**

ПИМФ.426439.005 ПС Версия 8.0

# НПФ [КонтрАвт](http://www.contravt.ru/)

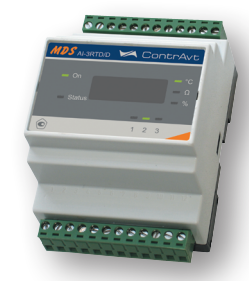

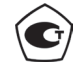

Модули ввода-вывода аналоговых и дис[кретных сигналов серии MDS занесены в](http://www.contravt.ru/?id=6659)  Госреестр средств измерений № 37445-09

Свидетельство RU.C.34.011.A. № 36900 от 23.10.2014 г.

## **Содержание**

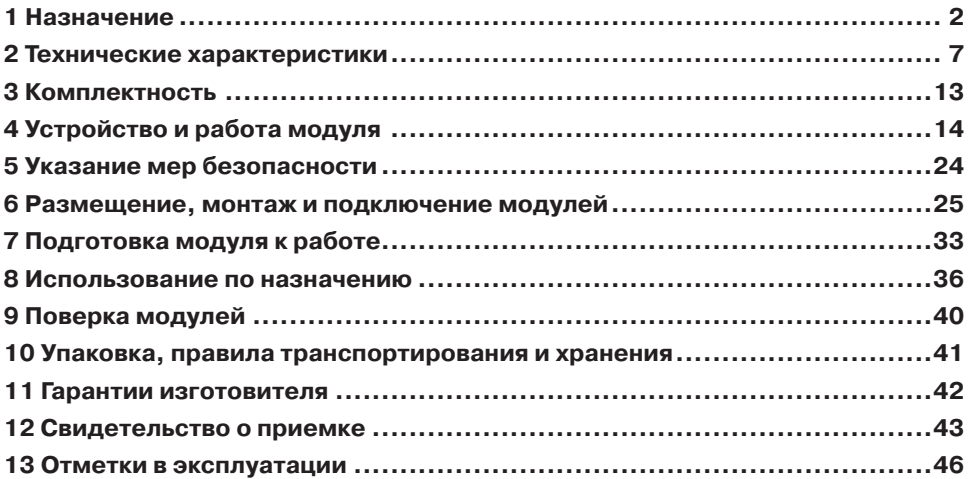

Настоящий паспорт предназначен для ознакомления обслуживающего персонала с устройством, принципом действия, конструкцией, порядком эксплуатации и техническим обслуживанием **[Модулей ввода-вывода аналоговых и дискретных](http://www.contravt.ru/?id=6659)  сигналов серии MDS AI‑3RTD** и **AI-3RTD/D** (далее модуль). Модули MDS AI-3RTD и AI-3RTD/D выпускаются по техническим условиям ПИМФ.426439.001 ТУ.

При работе с данным модулем следует руководствоваться документами и программными продуктами:

- [«Модули ввода-вывода аналоговых и дискретных сигналов серии MDS AI-](http://www.contravt.ru/?id=6659)3RTD и AI-3RTD/D. Руководство по эксплуатации ПИМФ 426439.005 РЭ».
- [«Регистровая модель модулей MDS MDS AI-3RTD и AI-3RTD/D](http://www.contravt.ru/?id=6659) протокола MODBUS RTU и RNet. Приложение 1 к РЭ»;
- «Регистровая модель [модулей MDS MDS AI-3RTD и AI-3RTD/D](http://www.contravt.ru/?id=6659) протокола DCS. Приложение 2 к РЭ»;
- «Модули ввода-вывода аналоговых и дискретных сигналов серии MDS. Методика поверки ПИМФ.426439.001 МП. Приложение 3 к РЭ»;
- Программа для настройки и тестирования модулей *MDS Utility*;
- Руководства по эксплуатации модулей серии MDS.

Данные текстовые и программные материалы по серии модулей MDS поставляются на компакт-диске.

## **1 Назначение**

Серия MDS-модулей предназначена для использования в распределённых системах сбора данных и системах управления в различных отраслях промышленности и лабораторных исследованиях.

Модули серии MDS обеспечивают периферийный ввод-вывод аналоговых и дискретных сигналов. Модули MDS AI-3RTD и AI-3RTD/D входят в состав серии MDS и имеют три независимых канала измерения аналоговых сигналов термопреобразователей сопротивления и потенциометрических датчиков, осуществляют передачу данных в управляющий компьютер (контроллер).

Обмен данными с управляющим компьютером (контроллером) осуществляется по шине RS-485.

MDS-модули поддерживают протоколы сетевого информационного обмена RNet, MODBUS RTU и DCS. Это позволяет включать их во все решения, где поддерживается эти протоколы. В частности, они могут использоваться в единой сети:

- с локальными регуляторами серии МЕТАКОН (производство [НПФ КонтрАвт,](http://www.contravt.ru/) протокол RNet);
- с модулями серии ADAM (производство Advantech, протокол DCS);
- с оборудованием Modicon, Schneider Electric и др. (протокол MODBUS RTU).

#### **MDS-модули в структуре распределенной АСУТП**

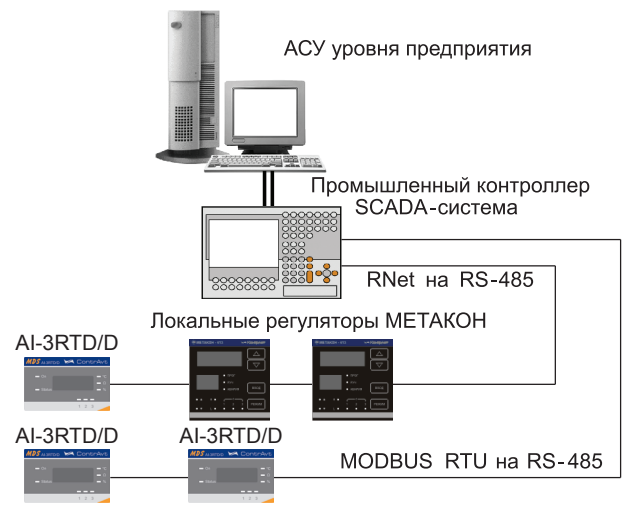

Рисунок 1 – MDS-модули в структуре распределенной АСУ ТП

В одной сети одновременно могут использоваться устройства, поддерживающие протокол MODBUS RTU и RNet, при условии, что адреса этих устройств в общем адресном пространстве различны. Управление протоколами осуществляется управляющим компьютером (контроллером).

Совместимость с данными протоколами позволяет встраивать их в уже существующие сети. При взаимодействии с управляющим компьютером (контроллером) модули являются «ведомыми».

Для построения законченных распределённых систем [НПФ КонтрАвт](http://www.contravt.ru/) предлагает единые решения на основе MDS-модулей, регуляторов серии МЕТАКОН, управляющих панелей Power Panel 200.

### **Модуль обладает следующими функциональными возможностями:**

- измерение аналоговых сигналов от потенциометрических датчиков и термопреобразователей сопротивления;
- линеаризация в соответствии с НСХ измеренных сигналов от термопреобразователей сопротивления;
- программный выбор типа входного сигнала для каждого канала;
- программный выбор приоритета опроса канала;
- программный выбор постоянной времени ФНЧ для каждого канала;
- групповая гальваническая изоляция каналов ввода от внутренней схемы модуля;
- отображение результата измерения в единицах физических величин на четырёхразрядном цифровом дисплее (для модуля AI-3RTD/D);
- обеспечение сетевого информационного обмена по интерфейсу RS-485;
- три протокола обмена по сети, выбор протокола обмена движковыми переключателями;
- контроль интервала времени между транзакциями по информационной сети (системный «сторожевой» таймер);
- таймер времени нахождения модуля во включенном состоянии;
- индикация результатов самодиагностики;
- гальваническая изоляция интерфейса RS-485 от схемы модуля;
- режим «INIT» с фиксированными настройками сетевого обмена;
- сохранение установленных характеристик модуля в энергонезависимой памяти при отключении питания.

**Система обозначения модификаций модулей:**

**[Модули ввода-вывода аналоговых и дискретных сигналов серии MDS](http://www.contravt.ru/?id=6659)**

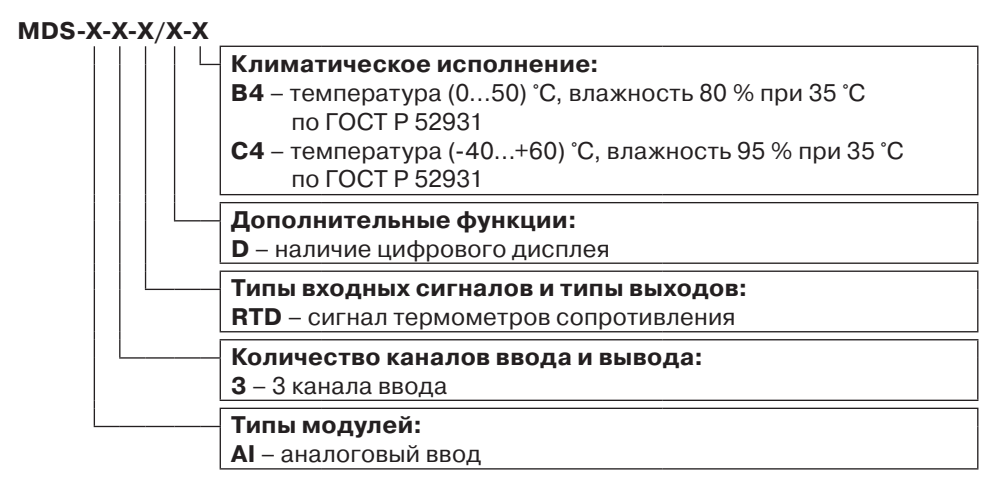

### **2 Технические характеристики**

#### **2.1 Характеристики каналов ввода**

Число каналов ввода 3. Период опроса входных сигналов (на канал)  $\ldots, \ldots, \ldots, \ldots, \ldots, 0.1$  с. Гальваническая изоляция группы трёх каналов от схемы модуля, не менее 1500 В.

Каналы ввода не имеют гальванической изоляции друг от друга.

Измерительные входы модуля рассчитаны на подключение термопреобразователей сопротивления и потенциометрических датчиков – по четырёхпроводной схеме.

Типы термопреобразователей сопротивления (по ГОСТ 6651), диапазоны измерения, а также допустимые погрешности измерения приведены в таблице 2.1.

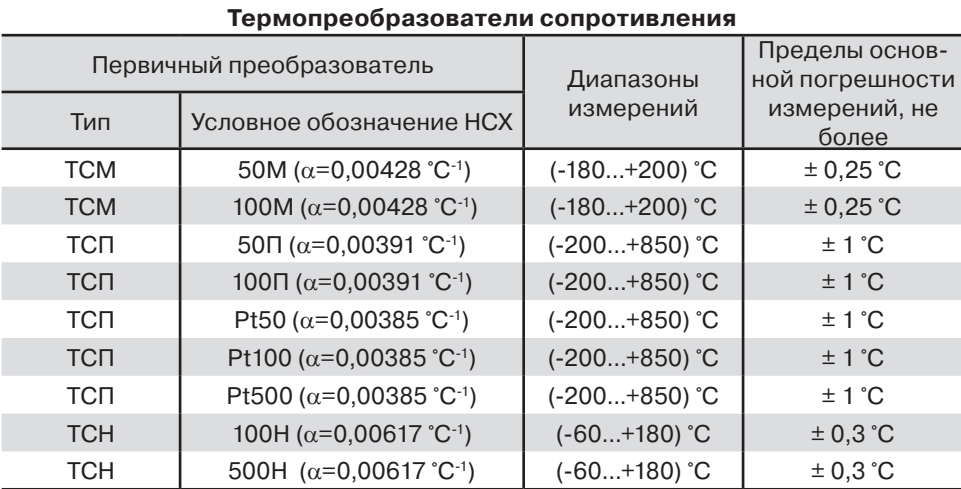

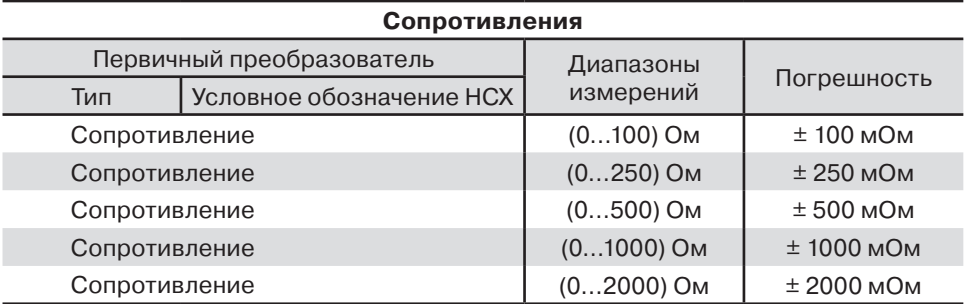

#### **2.2 Метрологические характеристики**

## **2.2.1 Основная погрешность**

Пределы допускаемой основной приведённой погрешности измерения сопротивления – не более ± 0,1 % для всех диапазонов измерения.

Типы термопреобразователей сопротивления (по ГОСТ P 8.625), диапазоны измерения, а также допустимые погрешности измерения приведены в таблице 2.1.

## **2.2.2 Дополнительная погрешность**

Пределы допускаемой дополнительной погрешности, вызванной изменением температуры окружающего воздуха от нормальной (23  $\pm$  5) °С до любой температуры в пределах рабочих температур, на каждые 10 °С изменения температуры не превышают 0,25 предела допускаемой основной погрешности.

#### **2.2.3 Интервал между поверками 2 года**.

## **2.3 Характеристики информационного обмена**

Интерфейс модуля поддерживает следующие протоколы информационного обмена: MODBUS RTU, RNet (протокол обмена НПФ КонтрАвт), DCS (ASCII протокол, совместимый с протоколом обмена серии модулей ADAM 4000).

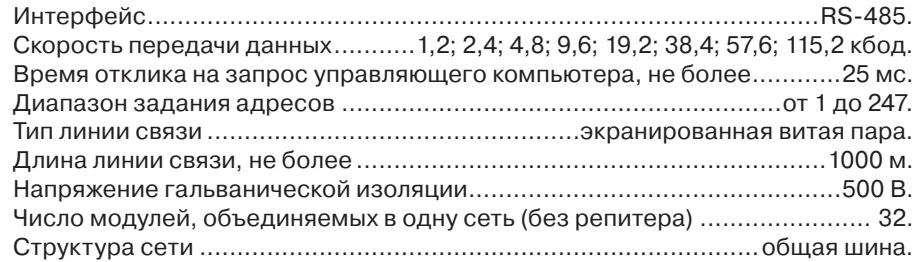

## **2.4 Характеристики питания модуля**

Номинальное напряжение питания модуля 24 В. Диапазон питающих напряжений модуля должен быть.............. от 10 до 30 В. Мощность, потребляемая от источника питания, не более  $\dots \dots \dots \dots \dots 5$  В·А.

## **2.5 Массо-габаритные характеристики**

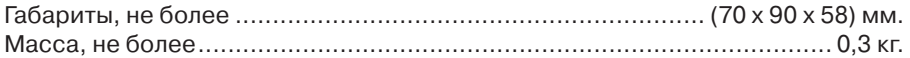

## **2.6 Условия эксплуатации**

Модуль рассчитан на установку в закрытых взрывобезопасных помещениях без агрессивных паров и газов.

Атмосферное давление от 86 до 106,7 кПа.

## **2.6.1 Климатическое исполнение B4**

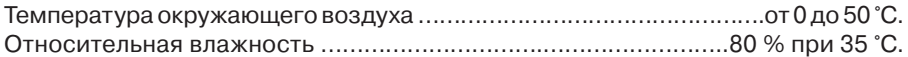

## **2.6.2 Климатическое исполнение С4**

Температура окружающего воздуха ……………………от минус 40 до плюс 60 °С. Относительная влажность …………до 95 % при 35 °С (без конденсации влаги).

## **2.7 Показатели надежности**

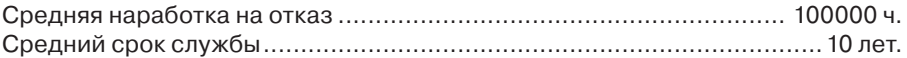

## **3 Комплектность**

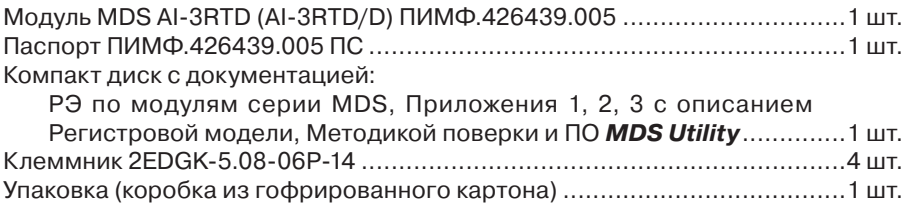

## **4 Устройство и работа модуля**

## **4.1 Конструкция модуля**

Все элементы модуля расположены на двух печатных платах. На передней панели модуля размещены органы индикации, под съёмной крышкой корпуса на верхней плате модуля расположены органы управления – четыре DIP-переключателя, на нижней плате – разрывные клеммные соединители под винт для подключения внешних электрических соединений. Габаритные и присоединительные размеры модуля приведены в п.5.1.

## **4.1.1 Органы индикации**

Вид модуля со стороны передней панели приведён на рисунке 4.1.

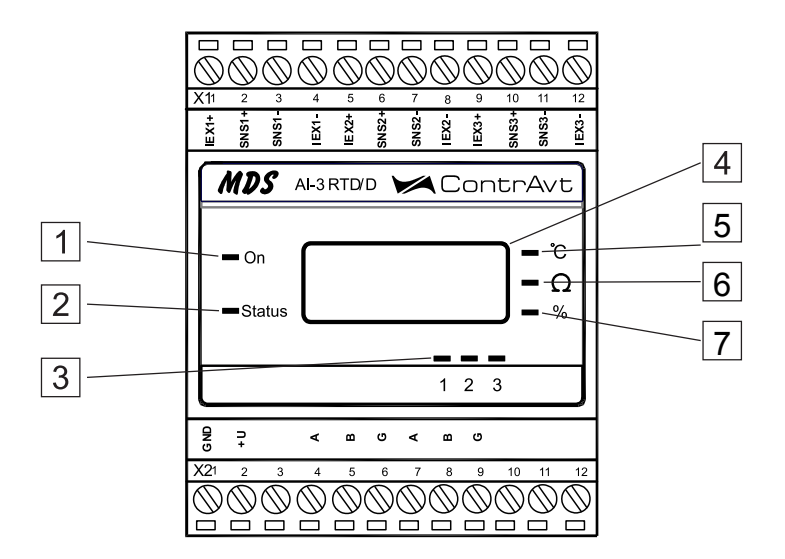

Рисунок 4.1 – Вид модуля со стороны передней панели

На рисунке 4.1 цифрами обозначены:

- 1–светодиодный индикатор «On»;
- 2–светодиодный индикатор «Status»;
- 3–группа светодиодных индикаторов, которая отображает состояние каналов ввода 1…3, номера под индикаторами соответствуют номерам каналов;
- 4–четырёхразрядный цифровой дисплей;
- 5–светодиодный индикатор «°С»;
- 6–светодиодный индикатор «Ω»;
- 7–светодиодный индикатор «%»

## **4.1.2 Органы управления**

}(для мод. [AI-3RTD/D](http://www.contravt.ru/?id=6659))

К органам управления модуля относятся DIP-переключатели, расположенные на верхней плате модуля (под крышкой). DIP-переключатели служат для выбора протокола сетевого обмена.

Фрагмент верхней платы модуля с DIP-переключателями выбора режима сетевого обмена приведён на рисунке 4.2, где:

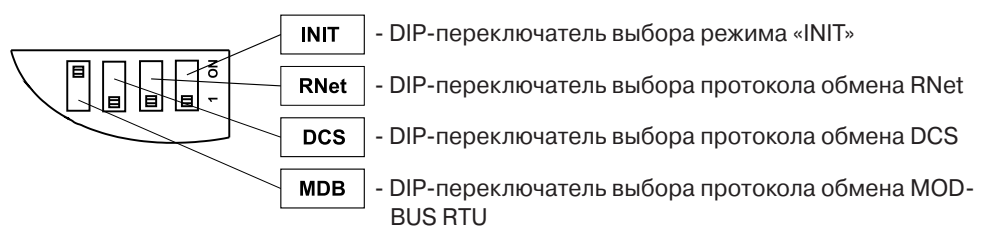

Рисунок 4.2 – Фрагмент верхней платы модуля с DIP-переключателями

## **4.2 Функциональная схема модуля**

Функциональная схема модуля приведена на рисунке 4.3.

Модуль содержит три независимых канала измерения аналоговых сигналов термопреобразователей сопротивления и потенциометрических датчиков и осуществляет передачу данных по интерфейсу RS-485 в управляющий компьютер (контроллер).

Микроконтроллер модуля реализует следующие функции:

 исполняет команды, посылаемые от управляющего компьютера (контроллера);

реализует протокол обмена через интерфейс RS-485.

Для предотвращения ситуаций «зависания» микроконтроллера используется сторожевой таймер.

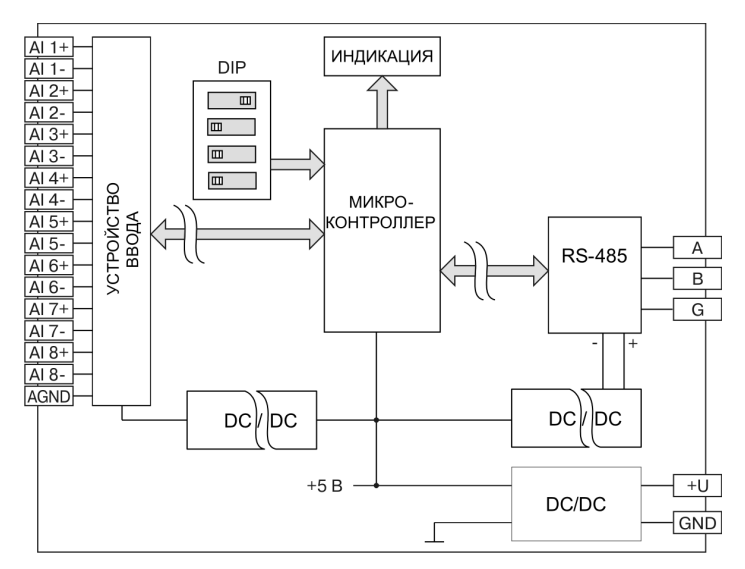

Рисунок 4.3 – Функциональная схема модуля

#### **4.3 Защита от несанкционированного доступа**

4.3.1 Встроенное программное обеспечение состоит из двух частей: метрологически значимой и сервисной. Программное обеспечение:

- производит обработку измеренной информации, поступающей от аппаратной части приборов;
- формирует массивы данных и сохраняет их в энергонезависимой памяти;
- отображает измеренные значения на индикаторе;
- формирует ответы на запросы, поступающие по интерфейсам связи.

4.3.2 Доступ к параметрам и данным со стороны интерфейсов связи защищен паролями на чтение и программирование (два уровня доступа). Метрологические коэффициенты и заводские параметры защищены аппаратно (перепрошивка контроллера модуля возможна только путем вскрытия модуля на внешнем программаторе) и не доступны без снятия пломб завода-изготовителя и нарушения оттиска поверительного клейма.

Программное обеспечение (ПО) модулей имеет структуру с разделением на метрологически значимую и метрологически незначимую части.

4.3.3 Метрологические характеристики модулей напрямую зависят от калибровочных коэффициентов, которые записываются в память модулей на заводеизготовителе на стадии калибровки. Калибровочные коэффициенты защищаются циклическими контрольными суммами, которые непрерывно контролируется системой диагностики приборов. Массивы калибровочных коэффициентов защищены аппаратной перемычкой защиты записи и не доступны для изменения без вскрытия модулей.

При обнаружении ошибок контрольных сумм (КС) системой диагностики устанавливаются флаги ошибок в слове состояния модулей.

## **4.4 Подтверждение соответствия программного обеспечения (ПО)**

4.4.1 Метрологически значимая часть встроенного программного обеспечения имеет идентификационные признаки в зависимости от модификации модуля:

- идентификационное наименование программного обеспечения таблица4.4 столбец 3;
- версия программного обеспечения таблица 4.4 столбец 4;
- значение контрольной суммы программного обеспечения таблица 4.4 столбец 5.

4.4.2 Для проверки соответствия ПО предусмотрена идентификация метрологически значимой части ПО.

Проверка может быть выполнена следующим способом. Подключите модуль к компьютеру в соответствии со схемой, приведенной на рисунке 4.4.

Включите питание персонального компьютера. Запустите программу утилиту RNet или SеtМaker.

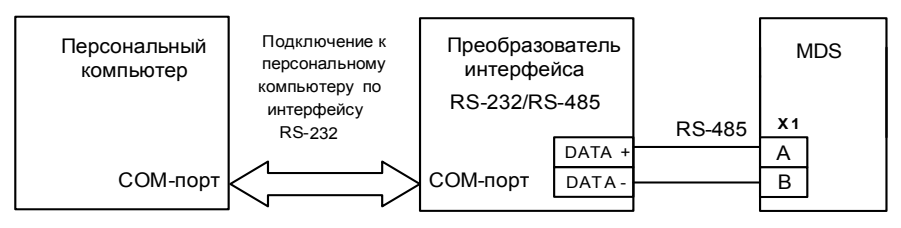

Рисунок 4.4 – Схема подключения модулей MDS к компьютеру через последовательный коммуникационный интерфейс RS-485

Подключить проверяемый прибор к СОМ-порту персонального компьютера с помощью преобразователя интерфейса RS-485/RS-232.

В окне «Интерфейс связи» программы-утилиты установить протокол обмена Modbas, скорость обмена 19200, четность – нет, таймаут – 0, нажать кнопку «Поиск устройства».

При обнаружении модуля, его логотип появляется под соответствующим COM-портом.

Выбрать найденный модуль кликнув по нему мышкой и открыть окно вкладку «Входы – выходы», с помощью которого контролируются измеренные значения измеренных параметров.

Результаты проверки по данному пункту считаются положительными, если во время обмена между персональным компьютером и модулем не возникали ошибки.

Выберите номер порта, к которому подключен модуль, и скорость обмена (9600 бод). Введите адрес модуля, уровень доступа и пароль доступа.

Нажмите кнопку «Открыть». Появится сообщение «Сеанс открыт».

Откройте вкладку «Измерения», нажмите кнопку «Прочесть из прибора». Идентификатор метрологически значимой части встроенного ПО появится в поле «Цифровой идентификатор ПО», версия ПО появится в поле «Версия встроенного программного обеспечения». Вывод об аутентичности метрологически значимой части программного обеспечения принимается по результатам сравнения вычисленной контрольной суммы встроенного ПО со значением контрольной суммы из таблицы 4.4.

Таблица 4.4 – Идентификационные данные программного обеспечения модулей MDS

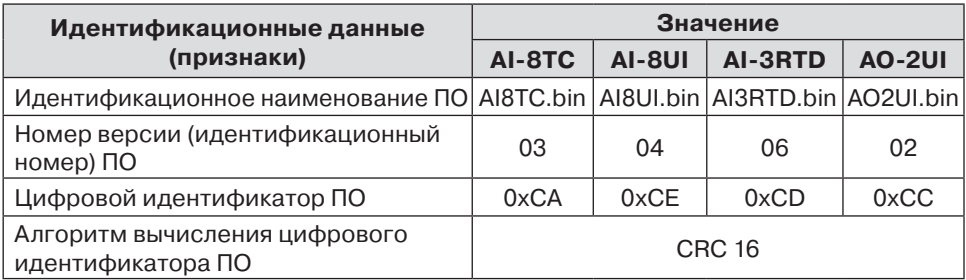

## **5 Указание мер безопасности**

По способу защиты человека от поражения электрическим током модули соответствуют классу **III** по ГОСТ 12.2.007.0 (оборудование с питанием от безопасного сверхнизкого напряжения) и не требуют специальной защиты персонала от случайных соприкосновений с токоведущими частями.

Подключения и ремонтные работы, а также все виды технического обслуживания, производятся при отключенном напряжении питания.

#### **6 Размещение, монтаж и подключение модулей**

#### **6.1 Монтаж модуля**

Модуль рассчитан на монтаж на монтажную шину (DIN-рельс) типа NS 35/7,5. Модуль должен быть установлен в месте, исключающем попадание воды, посторонних предметов, большого количества пыли внутрь корпуса.

Габаритные и присоединительные размеры модуля приведены на рисунке 6.1.

Запрещается установка модуля рядом с источниками тепла, веществ, вызывающих коррозию.

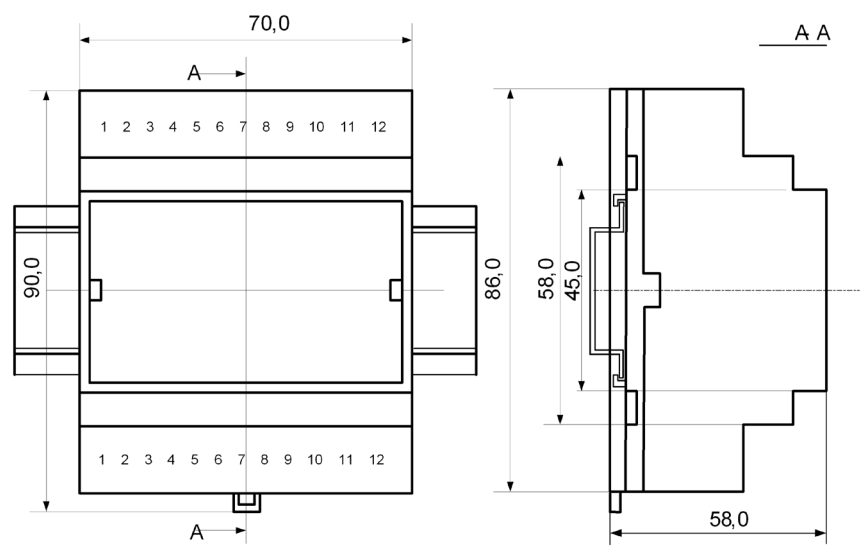

Рисунок 6.1 – Габаритные и присоединительные размеры модуля

## **6.2 Электрические подключения**

Электрические соединения модуля с другими элементами системы автоматического регулирования осуществляются с помощью разъёмных клеммных соединителей **Х1** и **Х2**. Клеммы модуля рассчитаны на подключение проводов с максимальным сечением не более 2,5 мм2. Назначение клемм и их обозначение приведены в таблице 6.1.

Таблица 6.1

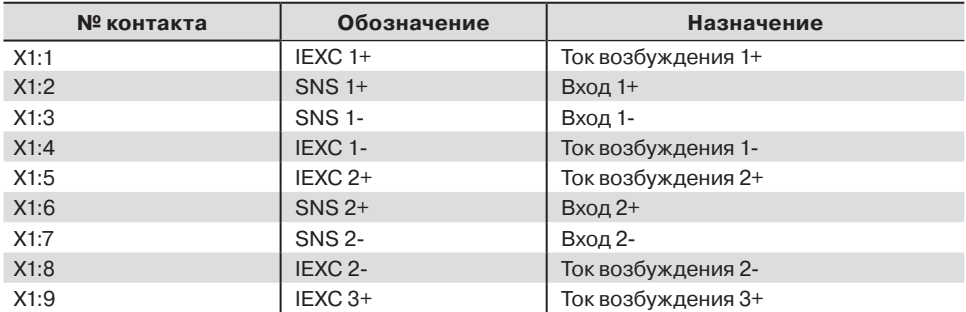

#### **Разъём Х1**

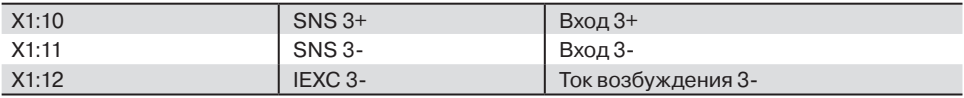

#### **Разъём Х2**

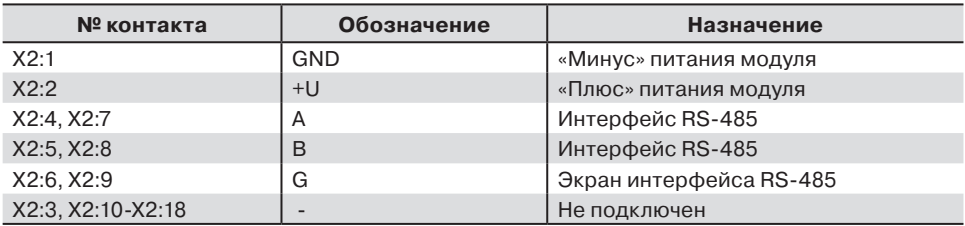

#### Примечания:

1 При подключении входов модулей к источникам сигналов следует учитывать, что уровень сигнала подаваемого на вход не должен превышать 35 В.

Ток возбуждения датчиков должен быть, не более 500 мкА.

2 При подключении модуля к другим элементам систем автоматического регулирования следует руководствоваться следующим общим правилом: цепи каналов ввода-вывода, линии интерфейса и шины питания необходимо прокладывать раздельно, выделив их в отдельные кабели.

*Не рекомендуется* прокладывать вышеуказанные цепи в одном жгуте.

## **6.2.1 Подключение цепей электропитания модуля**

Электропитание модуля необходимо производить от источника постоянного напряжения, цепь электропитания которого не связана с электропитанием мощных электроустановок.

Подключение к источнику постоянного напряжения нескольких модулей производится отдельными проводами для каждого модуля. Электропитание одного модуля от другого не допускается.

«Минус» источника постоянного напряжения подключается к клемме **X2:1**. «Плюс» источника постоянного напряжения подключается к клемме **X2:2**.

### Примечание:

1 Допустимый уровень пульсаций питающего напряжения 1,5 В. 2 Защита от перемены полярности напряжения питания .................. до 35 В.

## **6.2.2 Подключение цепей интерфейса RS-485**

Подключение интерфейса RS-485 производится экранированной витой парой к клеммам **А** (контакт **Х2:4** или дублирующий его **Х2:7**) и **В** (контакт **Х2:5** или дублирующий его **Х2:8**) разъёма **Х2**. Экран соединяется с клеммой **G** (контакт **Х2:6** или дублирующий его **Х2:9**). Клемма **G** может быть заземлена только на одном из модуле, объединенных сетью RS-485.

Особенности разводки коммуникационных сетей RS-485 и выбор кабеля описываются в соответствующей технической литературе (см. *http://www.contravt.ru*). Протокол обмена MODBUS RTU является открытым (см. *http://www.modbus.org*). Протокол обмена RNet является открытым (см. *http://www.contravt.ru*). Протокол обмена DCS является открытым (см. Приложение 2 к Руководству по эксплуатации). Характеристики интерфейса (скорость передачи и сетевой адрес модуля) задаются при подготовке модуля к работе.

В одной сети одновременно могут использоваться устройства, поддерживающие протокол MODBUS RTU и RNet, при условии, что адреса этих устройств в общем адресном пространстве различны. Управление протоколами осуществляется управляющим компьютером (контроллером).

## **При выпуске модуль сконфигурирован на работу:**

- с протоколом обмена **MODBUS RTU**;
- адрес **01**, скорость передачи данных **9600 бод**;
- режим **INIT** выключен;
- тайм-аут системного «сторожевого» таймера равен **0**;
- фильтр 1-3 равен **0**;
- тип датчика **0…100 Ом**;
- приоритеты 1-3 **высокий**.

#### **6.2.3 Подключение датчиков к измерительным входам**

Типы входных сигналов (первичных датчиков) устанавливаются пользователем для каждого канала индивидуально путем установки соответствующих значений регистров (см. п.6.2).

Подключение датчиков всех типов производится по четырёхпроводной схеме. На рисунке 6.2 показан пример подключения термопреобразователя сопротивления к первому каналу, а потенциометрического датчика ко второму каналу модуля.

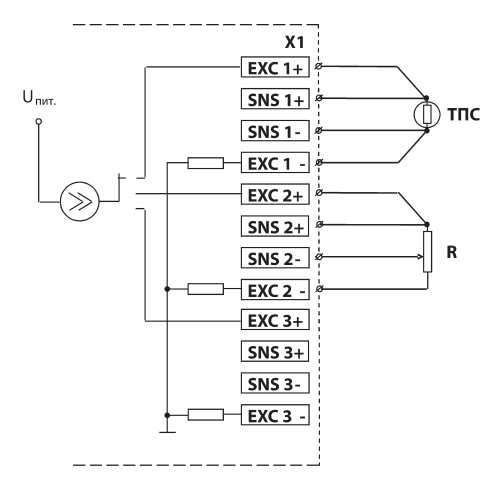

Рисунок 6.2 – Пример подключения термопреобразователя сопротивления к первому каналу

## **7 Подготовка модуля к работе**

#### **7.1 Подготовительные операции**

Для подготовки модуля к работе необходимо выполнить следующие операции: - подготовить рабочее место по схеме, приведённой на рисунке 7.1.

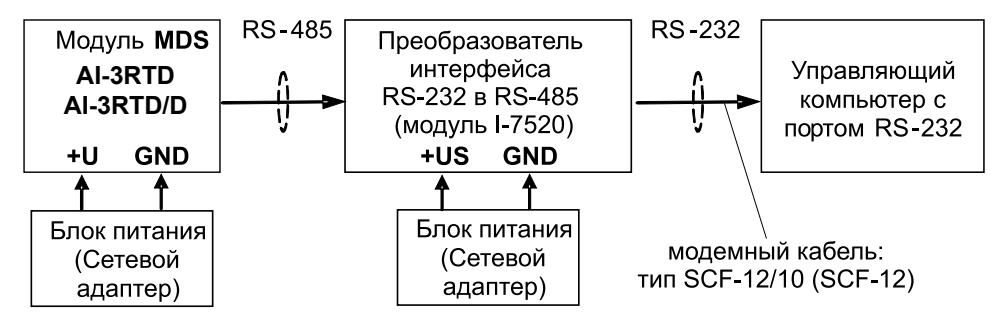

Рисунок 7.1 – Общая схема подключения модуля при режиме «работа»

 для связи с управляющим компьютером необходимо использовать преобразователь интерфейса RS-232/RS-485, (типа I-7520) с блоком питания;

- снять верхнюю крышку модуля и установить DIP-переключателями на верхней плате требуемый тип протокола обмена согласно таблице 7.1.

Таблица 7.1

| Протокол обмена   | Положение DIP-переключателя |            |             |      |
|-------------------|-----------------------------|------------|-------------|------|
|                   | <b>MDB</b>                  | <b>DCS</b> | <b>RNet</b> | INIT |
| <b>MODBUS RTU</b> | ΩN                          |            |             |      |
| <b>DCS</b>        |                             | ON         |             |      |
| RNet              |                             |            | OΝ          |      |

подать на модуль и преобразователь интерфейса питание.

Примечание. При неизвестных сетевом адресе модуля или предустановленной скорости сетевого обмена DIP-переключатель «INIT» необходимо установить в положение «**ON**». Протокол обмена в этом случае будет определяться тем, какой из переключателей типа протокола находится в положении «**ON**».

Если DIP-переключатель «INIT» находится в положении «**ON**», то независимо от значений регистров «Сетевой адрес», «Скорость передачи данных», «Формат передачи DCS», «Формат передачи MODBUS» для модуля устанавливаются следующие параметры обмена данными:

- сетевой адрес **01**;
- скорость передачи данных **9600 бод**;
- контроль по чётности (MODBUS) **отсутствует**;
- контрольная сумма (DCS) **отсутствует**.

## **7.2 Конфигурирование модуля**

Для конфигурирования (задания параметров функционирования) модуля необходимо:

- запустить на персональном компьютере программу-конфигуратор *MDS Utility*.
- в программе выбрать протокол обмена такой же, какой установлен на модуле;
- выбрать скорость обмена по сети такую же, какую использует модуль;
- выполнить процедуру «Поиск модуля в сети»;
- проверить, а при необходимости установить, значения регистров в соответствии с Руководством по эксплуатации на модуль ПИМФ.426439.005 РЭ.

## **7.3 Заключительные операции**

Для завершения подготовки модуля к работе необходимо:

- выключить питание модуля;
- закрыть верхнюю крышку модуля;
- выполнить монтаж и необходимые электрические подключения внешних цепей.

### **8 Использование по назначению**

## **8.1 Общие положения**

В настоящем паспорте приведены лишь краткие сведения о функционировании модуля. Для получения более полной информации необходимо изучить документ [«Модули ввода-вывода аналоговых и дискретных сигналов серии MDS AI-3RTD и](http://www.contravt.ru/?id=6659) AI-3RTD/D. Руководство по эксплуатации ПИМФ 426439.005 РЭ».

Использование модуля по назначению заключается в том, что пользователь, подавая соответствующие команды с помощью установленного на управляющем контроллере программного обеспечения считывает из модуля измеренные значения входных сигналов, проверяет и/или задает режимы работы и конфигурацию модуля, а также анализирует его состояние.

Описание команд для протоколов MODBUS RTU и RNet приведено в Приложении 1 РЭ, для протокола DCS – в Приложении 2 РЭ.

## **8.2 Ввод аналоговых сигналов**

Для измерения аналоговых сигналов необходимо:

- произвести подготовку модуля к работе по п.7;
- считывать измеренные значения входных сигналов, обращаясь к регистрам «Измеренное значение Канал 1» … «Измеренное значение Канал 3» (см. При-

ложение 1 п.п. 48…50);

- в процессе работы модуля можно изменять, если это необходимо, значения регистров конфигурирования входов, например:
	- тип датчика Канал 1 … Тип датчика Канал 3;
	- приоритет Канал 1 … Приоритет Канал 3;
	- фильтр Канал 1 … Фильтр Канал 3.

## **Примечание:**

При обрыве датчика регистр модуля «Измеренное значение» соответствующего канала становится равным **-8888**.

При выходе сигнала за верхнюю границу диапазона регистр «Измеренное значение» соответствующего канала становится равным **9999**.

При выходе сигнала за нижнюю границу диапазона регистр «Измеренное значение» соответствующего канала становится равным **-9999**.

При установке приоритета канала = **0** (нет опроса канала) соответствующий регистр «Измеренное значение» становится равным **-7777**.

## **8.3 Контроль аналоговых сигналов**

В процессе работы модуль контролирует входные сигналы и обнаруживает следующие ситуации:

обрыв датчика;

выход измеренного значения за верхнюю границу диапазона измерения;

выход измеренного значения за нижнюю границу диапазона измерения.

Признаки обрыва датчиков, подключенных к каналам 1…3 содержатся в регистре «Диагностика Обрыва датчиков» (см. Приложение 1 РЭ п.32), доступном по чтению.

Признаки выхода измеренного значения за верхнюю границу диапазона измерения каналов 1…3, содержатся в регистре «Диагностика Верхняя граница диапазона» (см. Приложение 1 РЭ п.33), доступном по чтению.

Признаки выхода измеренного значения за нижнюю границу диапазона измерения каналов 1…3, содержится в регистре «Диагностика Нижняя граница диапазона» (см. Приложение 1 РЭ п.34), доступном по чтению.

Дополнительно, признаки обрыва датчиков, выхода измеренного значения за верхнюю границу диапазона измерения, выхода измеренного значения за нижнюю границу диапазона измерения отображаются на индикаторах модуля (см. п. 8.5.3 РЭ).

#### **8.4 Синхроввод аналоговых сигналов**

Синхроввод аналоговых сигналов представляет собой фиксацию измеренных значений каналов 1…3 в регистрах «Измеренное значение Канал 1 Синхроввод» … «Измеренное значение Канал 3 Синхроввод» по команде управления (Приложение 1 РЭ п. 23). Синхроввод может использоваться для одновременной фиксации измеренных значений аналоговых сигналов несколькими модулями, объединёнными в сеть.

Для синхроввода измеренных значений аналоговых сигналов необходимо:

- подать команду управления «Синхроввод» (См. Приложение 1 РЭ п. 23);
- считывать зафиксированные измеренные значения аналоговых сигналов, обращаясь к регистрам «Измеренное значение Канал 1 Синхроввод» … «Измеренное значение Канал 8 Синхроввод» (См. Приложение 1 РЭ п.п. 51…53).

## **9 Поверка модулей**

Методика поверки [модулей MDS AI-3RTD и AI-3RTD/D](http://www.contravt.ru/?id=6659) приведена в Приложении 3 РЭ. «Модули ввода-вывода аналоговых и дискретных сигналов серии MDS». Методика поверки ПИМФ. 426439.001 МП.

Интервал между поверками – 2 года.

#### **10 Упаковка, правила транспортирования и хранения**

Упаковка модуля производится в потребительскую тару, выполненную из гофрированного картона. Модули вкладываются в полиэтиленовые пакеты, помещаются в потребительскую тару и фиксируются в ней амортизаторами, изготовленными из гофрированного картона.

Модуль должен транспортироваться в условиях, не превышающих следующих предельных значений:

- температура окружающего воздуха от минус 55 °С до плюс 70 °С;

- относительная влажность воздуха до 95 % при температуре 35 °С.

Модуль должен транспортироваться железнодорожным или автомобильным транспортом в транспортной таре при условии защиты от прямого воздействия атмосферных осадков. Не допускается кантовка и бросание модуля.

Модуль должен храниться в складских помещениях потребителя и поставщика в картонных коробках в следующих условиях:

- температура окружающего воздуха от 0 до плюс 50 °С ;
- относительная влажность воздуха до 95 % при температуре 35 °С .
- воздух помещения не должен содержать пыли, паров кислот и щелочей, а также газов, вызывающих коррозию.

## **11 Гарантии изготовителя**

Предприятие-изготовитель гарантирует соответствие выпускаемых модулей всем требованиям ТУ на них при соблюдении потребителем условий эксплуатации, транспортирования и хранения.

Длительность гарантийного срока – 36 месяцев. Гарантийный срок исчисляется с даты отгрузки (продажи) модуля. Документом, подтверждающим гарантию, является формуляр (паспорт) с отметкой предприятия-изготовителя.

Гарантийный срок продлевается на время подачи и рассмотрения рекламации, а также на время проведения гарантийного ремонта силами изготовителя в период гарантийного срока.

## **Адрес предприятия-изготовителя [НПФ «КонтрАвт»:](http://www.contravt.ru/)**

Россия, 603107, Нижний Новгород, а/я 21, тел./факс: (831) 260-03-08 – многоканальный, 466-16-04, 466-16-94.

## **12 Свидетельство о приемке**

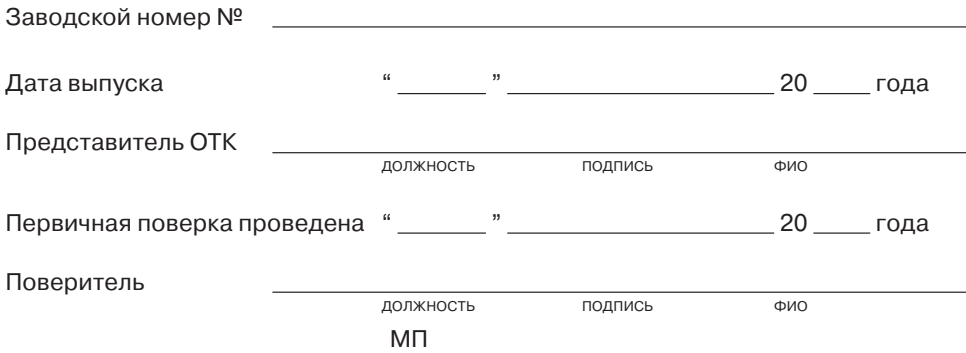

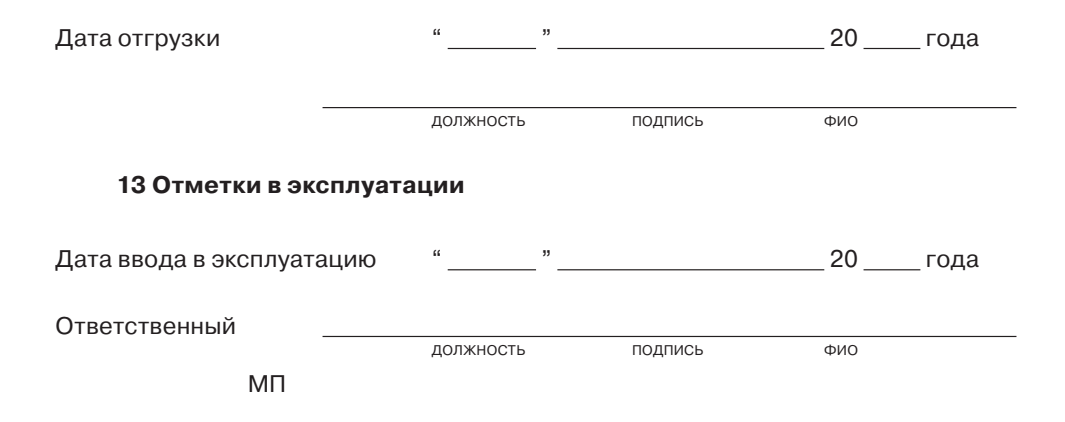